If you have successfully verified your airdrop and bounty entry and your data has been checked and approved by our team, then you can claim your tokens. **For simplicity we recommend using the METAMASK extension for chrome. If you have any other wallets, you can import your wallet to metamask and use it to claim the tokens.**

#### **LINKS:**

- **● [Dashboard](https://dashboard.stakd.tech/)**
- **● [Airdrop](https://airdrop.stakd.tech/)**

If you are using any other wallet, then the instructions on how to claim will appear.

To claim the tokens, you will need to;

- 1. Wait for the distribution to start (check [Telegram](https://t.me/stakdtech) ANN channel or Telegram group for announcements on the exact date)
- 2. When the distribution starts, Visit the [Airdrop](https://airdrop.stakd.tech/) page.
- 3. Input your Ethereum address in the input field and click Load Info.

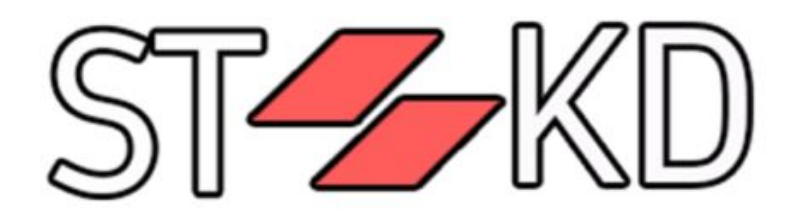

Airdrop and Bounty tokens ARE NOT available for redemption.

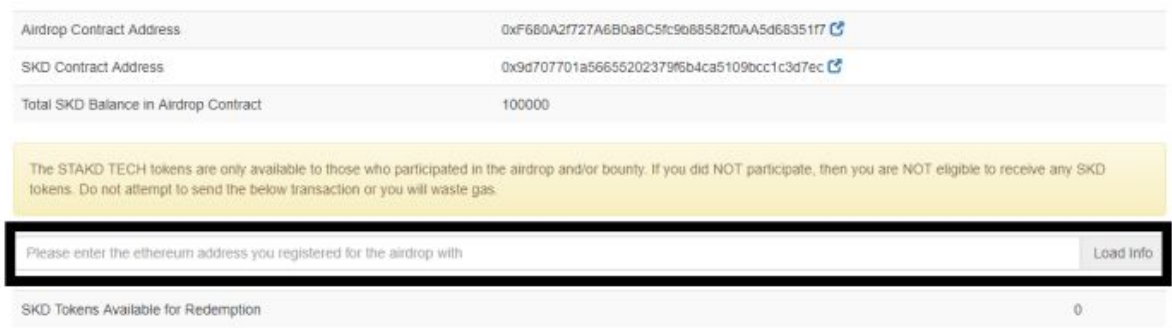

If you DID participate in the bounty program, please enter the Ethereum address that you registered for the airdrop with.

- 4. If you are eligible to receive any tokens, then the amount will display under the button Load Info.
- 5. **IF you are using metamask then click the button "Redeem tokens" which will redirect you to a new page, where you need to click the "Redeem Tokens" button again.**

6. **IF you are not using metamask, then the instructions where to send the transaction with 0 ETH and Transaction DATA will display**.

## Wallets that are supported:

- Any wallet that supports CUSTOM ERC-20 tokens
- Trust wallet (mobile)
- [MyEtherWallet](https://www.myetherwallet.com/)
- [MyCrypto](https://mycrypto.com/)
- [Metamask](https://metamask.io/) RECOMMENDED

# Staking Guide - Dashboard

After the token distribution, our dashboard will only be supporting Metamask users, But don't worry, you can still claim staking rewards if you are not using metamask!

The [dashboard](https://dashboard.stakd.tech/) will show your wallet address, your SKD token balance and the "Reward to claim". When the tokens are in your wallet for 2 days, the "Reward to claim" will show a number of tokens you can claim and a button "Mint" will appear. Clicking the button "Mint" will claim the staking rewards.

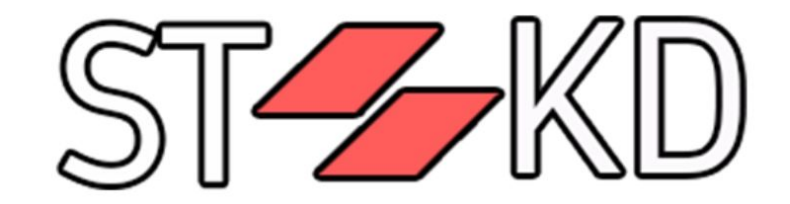

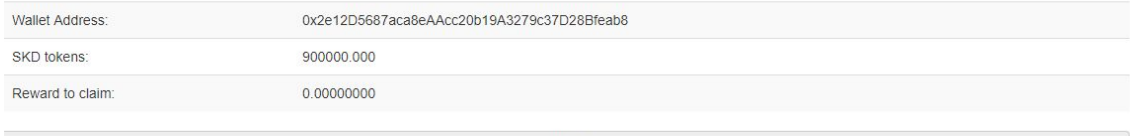

### IMPORTANT!

- **● Coin age = Amount of time the token has spent UNMOVED in your wallet.**
- **Tokens must be in the wallet for a minimum of 2 days (48 hours)**.
- **● If at any point you RECEIVE or SEND the tokens, your coins age will go back to 0, meaning you will have to wait for another 2 days to be able to claim!**
- **● The maximum amount of days, before the reward reaches its maximum potential is 90 days, MEANING if you hold for 90 days you can CLAIM the maximum amount of staking rewards.**
- **● After claiming the rewards, your coin's age goes back to 0.**

# Non-dashboard way to claim staked rewards.

For users that don't have metamask or will be using a different wallet, you can claim your staked rewards by sending a 0 ETH transaction to YOURSELF.

*A similar dashboard to calculate non metamask users rewards will be coming VERY SOON after the launch.*

If you have any other questions, please ask us in <https://t.me/stakdtech>!